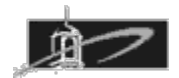

# **CMST 385: Web Site Design Assignment 3: CSS**

## **Summary:**

The purpose of this assignment is to gain familiarity creating web pages that utilize CSS and the appropriate selectors, properties, and values. For this assignment no inline style specifications may be utilized. Only Internal or External CSS are permitted.

## **Modify your website for Assignment 3 as follows:**

- 1. Create a new repository called **asgn2**.
- 2. Go to your username.github.io repository and click clone button and copy URL.
- 3. Click on **asgn2** repository and import code button.
- 4. Paste the URL link for your original repository
- 5. https://github.com/username/username.github.io.git
- 6. Click import button (it may take several minutes)
- 7. After import is complete then click on Settings gear in **asgn2** repository
- 8. Scroll down and select any theme. This will enable github pages web server access.
- 9. Verify your website works by view the following url in browser address username.github.io/asgn2 I will be grading these files when I grade Assignment 2.

### **Assignment 3 website editing in username.github.io repository:**

- 1. Assuming you copied your web site files from website folder you can now continue to modify your original website folder files in creating Assignment 3.
- 2. Modify your existing **freedom.html** by editing the file in your username.github.io repository folder. Create an internal CSS style sheet for this document by placing a style element in the head. Remove all inline styles and instead do similar specification as an internal CSS style sheet. This includes the image float style. Specify font, size, and style specifications for all text for this web page.
- 3. Modify your existing **factoring.html** by editing the file in your username.github.io repository folder. Create an external CSS style sheet for this document by placing a link element in the head and linking to the **factor.css** file. Remove all inline styles and instead do similar specification in the external CSS style sheet. Specify font, size, and style specifications for all text for this web page. Change

the background-color of the mark elements to pale green. Change the color of the variables to blue and italicize. Also change the color of all exponents to red. Add a home button with hyperlink to your home page.

- 4. Modify your existing Bio page and rename the new page **bio.html** Create an internal CSS style sheet for this document by placing a style element in the head. Remove all inline styles and instead do similar specification as an internal CSS style sheet. This includes the image float style. Specify font, size, and style specifications for all text for this web page. Create home button hyperlink to go to your homepage.
- 5. In assignment 2 you should have put all files related to the Bill of Rights webpage in its own folder called **rights**. The webpage **index.html** in the folder called **rights** folder is therefore the file you need to edit.
- 6. Create an external CSS style sheet file and name it **rights.css**. Link to this file using a link element within the head. Remove all inline styles and instead do similar specification in the external linked CSS style sheet. This includes the image float style. Specify font, size, and style specifications for all text for this web page. Apply style sheet properties to change the ordered list items to display the word Amendment and then the roman number for each list item. Utilize at least one Web Font available at **https://www.google.com/fonts/**
- 7. After modifying the text for these documents, you may want to find a new tessellated tile image that you will utilize for a background textured effect for this web page that is less than 100 kilobytes. Modify the image such that it is provides excellent contrast with the color of text on the web page. Using internal CSS styles properties configure this image as a background image.
- 8. Modify your existing home page **index.html** in the username.github.io folder. Very all hyperlinks to go to the modified Assignment 3 web pages to include: **freedom.html**, **factoring.html**, **rights/index.html**, and **bio.html** Verify your HTML and CSS code correctly validates prior to submission on LEO.

## **Due Date and Assignment Submission:**

This entire assignment is due at the beginning of Week 6. Late assignments will be reduced 20% for each class period late.

Validate your web pages using **https://validator.w3.org/** and fix all errors. There is also a validator to validate your CSS available at **https://jigsaw.w3.org/css-validator/**.

Scoring will be based on valid HTML5 and CSS code, high contrast colors, quality graphics, and overall appearance of web pages and navigation.